# **myDesk – FAQ und wichtige Hinweise**

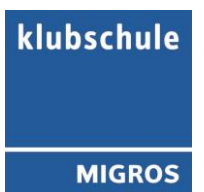

# **Für die Kursleitenden:**

### **1. Ich weiss mein Passwort nicht mehr.** Es gibt auf der Login-Seite die Möglichkeit, sich das Passwort schicken zu lassen, wenn man das vergessen hat.

#### **Herzlich willkommen auf myDesk**

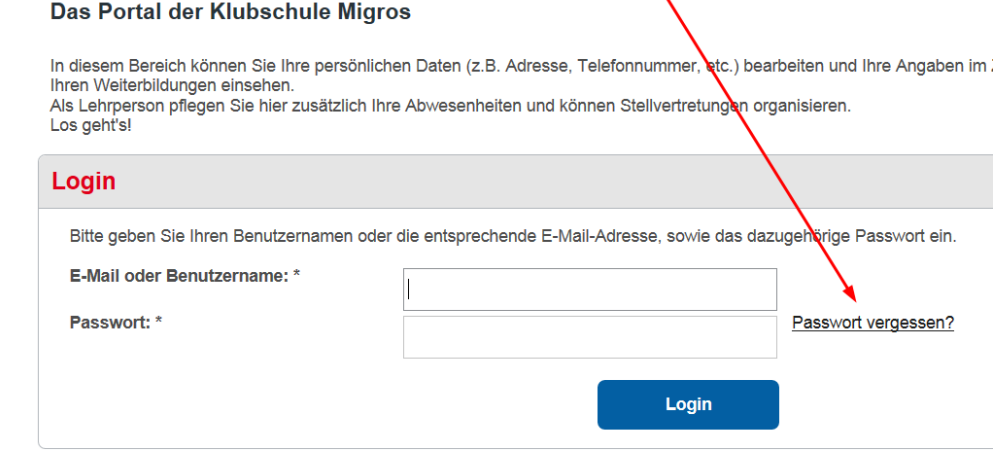

**2. Ich möchte das myDesk-Login auf einer anderen E-Mail-Adresse haben.** Im Benutzerprofil kann diese geändert werden:

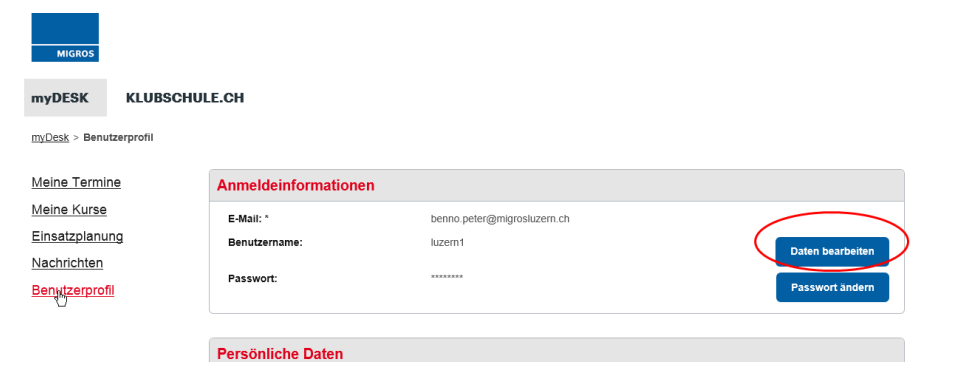

#### **3. Ich habe immer wieder Probleme beim Einloggen**

Es ist wichtig, dass der Registrierungsprozess inkl. Generieren eines neuen, persönlichen Passworts sauber abgeschlossen wird. Folgende Punkte sind zu beachten:

- Man sollte mindestens das Erstlogin am PC machen. Beim Erstlogin (oder wenn das Passwort neu geschickt wurde) dieses - und nur dieses - markieren, mit Ctrl+C kopieren und mit Ctrl+V einfügen (copy/paste). Beim Erstlogin wird man automatisch aufgefordert, dass Passwort zu wechseln. Diesen Schritt NICHT abbrechen.
- Wenn das Passwort neu geschickt wurde (man hat auf den Link "PW vergessen" geklickt), dieses nach dem Login unter "Benutzerprofil" und "Passwort ändern" wechseln.
- Das neue Passwort muss als "sicher" angezeigt werden, damit es gespeichert werden kann. Man sollte ein Passwort wählen, dass man sich gut merken kann. Optional kann man unter "Benutzerprofil" auch einen Benutzernamen angeben (für ein einfacheres Login).
- **4. Wenn ich Termine blockiere, heisst das für mich "bitte keine neuen Kurse", aber für Stvs. würde ich trotzdem zur Verfügung stehen.**

Das System bietet bei der Stv-Suche auch diejenigen KL an, die den betreffenden Termin blockiert haben. Sie erscheinen am Ende der Liste und sind rot markiert. Sie können wie die übrigen KL angeschrieben werden.

- 5. Kann ich "Meine Termine" filtern nach "bestätigt" und "noch offen"? Unter "Meine Kurse" können die Klassen mit "Status" geordnet werden.
- **6.** Die Lehrperson wird trotz Login gemeldet mit "ohne Portalzugriff" Der Portalzugriff einer Lehrperson wird von myDesk erst dann als erfolgreich angezeigt (Status grün), wenn die KL eine persönliches Passwort erfasst und die Registrierung ordentlich abgeschlossen hat.
- **7. Neue Lehrperson – ab wann ist das Login auf myDesk möglich?** Neue LP erhalten ihre Zugangsdaten (Login) frühestens **30 Tage vor dem definierten Vertragsbeginn (Eintrittsdatum).** Diese werden automatisch per E-Mail verschickt.
- **8. Die myDesk-Mails betr. geänderte Termine sind verwirrend.** Das Mail informiert nur über verschobene oder geänderte Termine. Die ganze Terminübersicht ist darauf nicht ersichtlich, diese sieht man auf dem Portal unter "Meine Termine".
- **9. Im Mail zeigt es mir eine Stv.-Anfrage an, auf myDesk finde ich sie jedoch nicht** Der Hauptkursleitende hat eine Stv.-Anfrage an mehrere KollegInnen verschickt. In der Zwischenzeit hat ein anderer KL bereits eine Zusage für die Stv-Übernahme gegeben, weshalb die Anfrage auf myDesk wieder gelöscht wurde.

#### **10. Einsatz KL-Tandem**

Wenn ein Kurs von zwei Kursleitenden geführt wird (z.B. Deutsch-Intensiv), dann ist einer als Hauptkursleiter (HKL) und der andere als Kursleiter (KL) erfasst. Dies ist von CAMPUS so vorgegeben und kann nicht geändert werden.

Der HKL kann jederzeit eine Stv. über myDesk organisieren. Der KL kann das nicht. Er/sie muss ein Stv. per Tel./E-Mail suchen und anschliessend der Kundenberaterin die stellvertretende Lehrperson melden, damit die Kundenberaterin sie von Hand im System als Stv. erfasst.

# **Für die Center-Mitarbeitenden:**

11. Der Lehrperson steht die Auswahl "Stv. suchen" nicht zur Verfügung. Das liegt daran, dass sie nicht als Hauptkursleiterin eingetragen ist. Bitte bei KL-Wechsel immer neuen KL als Hauptkursleiter erfassen.

## **12. Die Lehrperson erhält laufend Terminänderungs-Mails via myDesk**

Beim Planen neuer Klassen den KL-Namen erst eingeben, wenn die geplante Klasse bereit ist zum generieren. Ansonsten wird bei jeder Veränderung bereits schon eine Nachricht via myDesk an die LP geschickt.

25.06.15/km